## The limecy document class<sup>\*</sup>

Olivier Pieters [me\(at\)olivierpieters\(dot\)be](me (at) olivierpieters (dot) be)

v0.1.1 from 2017/09/12

## Contents

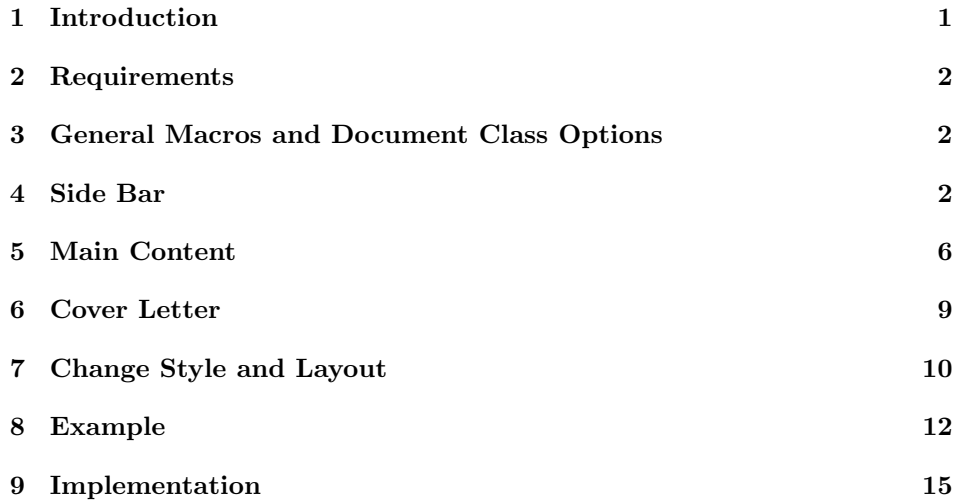

## <span id="page-0-0"></span>1 Introduction

This document class is designed to facilitate easy development of curriculum vitæ (CV). A set of predefined macros and environments are available for most common sections on a CV. These special elements have been designed to ease quick creation. This document class was co-designed with a business card, which can be found on GitHub: <https://github.com/opieters/business-card>.

The design of this CV is split up in three parts, illustrated by fig. [1.](#page-1-3) Each of these parts that make up this CV template will be detailed in the sections below.

<sup>∗</sup>This document corresponds to limecv v0.1.1, dated 2017/09/12.

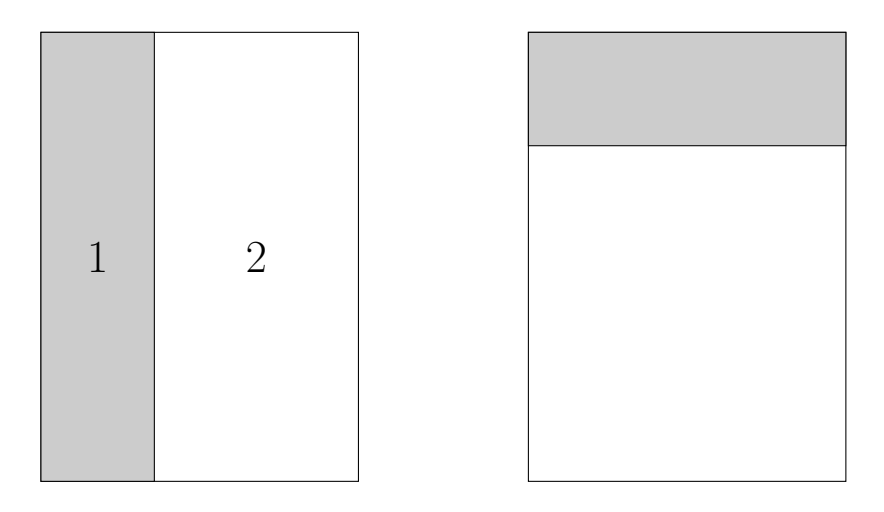

Figure 1: Illustation of a basic template. The image to the left depicts the actual CV: side bar to the left (1) with main content on the right (2). The image to the right depicts the cover letter design.

## <span id="page-1-3"></span><span id="page-1-0"></span>2 Requirements

It is advised to use the XeLaTeX engine. However, there is also support for LaTeX and LuaLaTeX. In these cases, fonts might be different than intended and side bearings will not be corrected, since only the XeLaTeX engine has access to these. In the subsequent sections, it will always be assumed that the XeLaTeX compiler is used (unless noted otherwise).

Any font can be used, though by default the  $\text{Fira}^{-1}$  $\text{Fira}^{-1}$  $\text{Fira}^{-1}$  font is used. This should be installed and accessible by the typesetting system. If another font is desired, it can be overwritten using the sansfont document class options and \cvMainFont command. The mono spaced font can be changed by means of the monofont class option.

FontAwesome<sup>[2](#page-1-5)</sup> is the icon font used. This font should also be available and cannot be replaced by another icon font. Most modern TeX distributions ship with this font since they provide the fontawesome package.

## <span id="page-1-1"></span>3 General Macros and Document Class Options

## <span id="page-1-2"></span>4 Side Bar

The side bar should contain personal information such as your name, job title (or industry or similar), contact information, small bio, interests and language skills.

<span id="page-1-4"></span><sup>1</sup><https://github.com/mozilla/Fira>

<span id="page-1-5"></span><sup>2</sup><http://fontawesome.io>

Special environments and commands have been defined for each of these sections and will be described below.

Everything that should be inside the side bar should be placed in the cvSideBar environment. This environment is placed on the left side of the page by default. If it should be typeset on the right side, use the starred version (cvSideBar\*)

The following environments are available inside the side bar environment: cvProfile, cvContact, cvLanguages, cvInterests and cvProjects.

\cvID This command typesets a picture (in a circle) with name and position underneath it. The argument order is:  $\c{t}$  \formum-\to-inf \last name}{\last name}{ \to-inf \to-inf \to-inf \to-inf \to-inf \to-inf \to-inf \to-inf \to-inf \to-inf \to-inf \to-inf \to-inf \to-inf \to-inf \to-inf \to-inf \to  $location\$ { $\langle job position\rangle$ }. Empty fields are allowed for the third and fourth arguments. No picture and no job position will then be typeset. Example code:

1 \cvID{John}{Doe}{profile\_picture}{Broker}

cvProfile This environment contains a brief profile description or biography. No additional arguments are allowed. Example code:

```
1 \begin{cvProfile}
2 A short biography goes here .
3 \end{ cvProfile }
```
- cvContact All the contact information goes here. Inside this environment, the following commands are available:
- \cvContactAddress  $\bullet \$  \cvContactAddress{\address}} typesets an address. How this address should be typeset exactly, is left to the user. The use of line breaks  $(\setminus)$  is allowed;
	- $\verb|\covContextEmail|$  + \cvContactEmail{ $\{link\}$ }{(email address)} typesets an email address. The link variable should be a something like mailto: john@doe.tld. Clicking on the email address will then automatically open the default email client with this address as recipient. If the link argument is left empty, no link will be created.
	- $\csc\text{ProductPhone}$   $\ccot\text{ContextPhone}$  (*mobile phone number*)} typesets a mobile phone number.
- $\csc\text{Vector}$   $\ccot\text{ContextWebsite}({link})$ {(website URL)} typesets a website. The link variable should be a something like https://johndoe.tld. Clicking on the website will then automatically open the default web browser. If the link argument is left empty, no action will be performed upon clicking on the website.
- $\verb|\covContextGithub |$   $\verb|ovContextGithub({\langle link \rangle}{\langle username \rangle})$  typesets a GitHub profile. The link variable should be a valid link to the GitHub profile (for example https://github.com/johndoe). Clicking on the username will then automatically open the default web browser. If the link argument is left empty, no action will be performed upon clicking on the website.

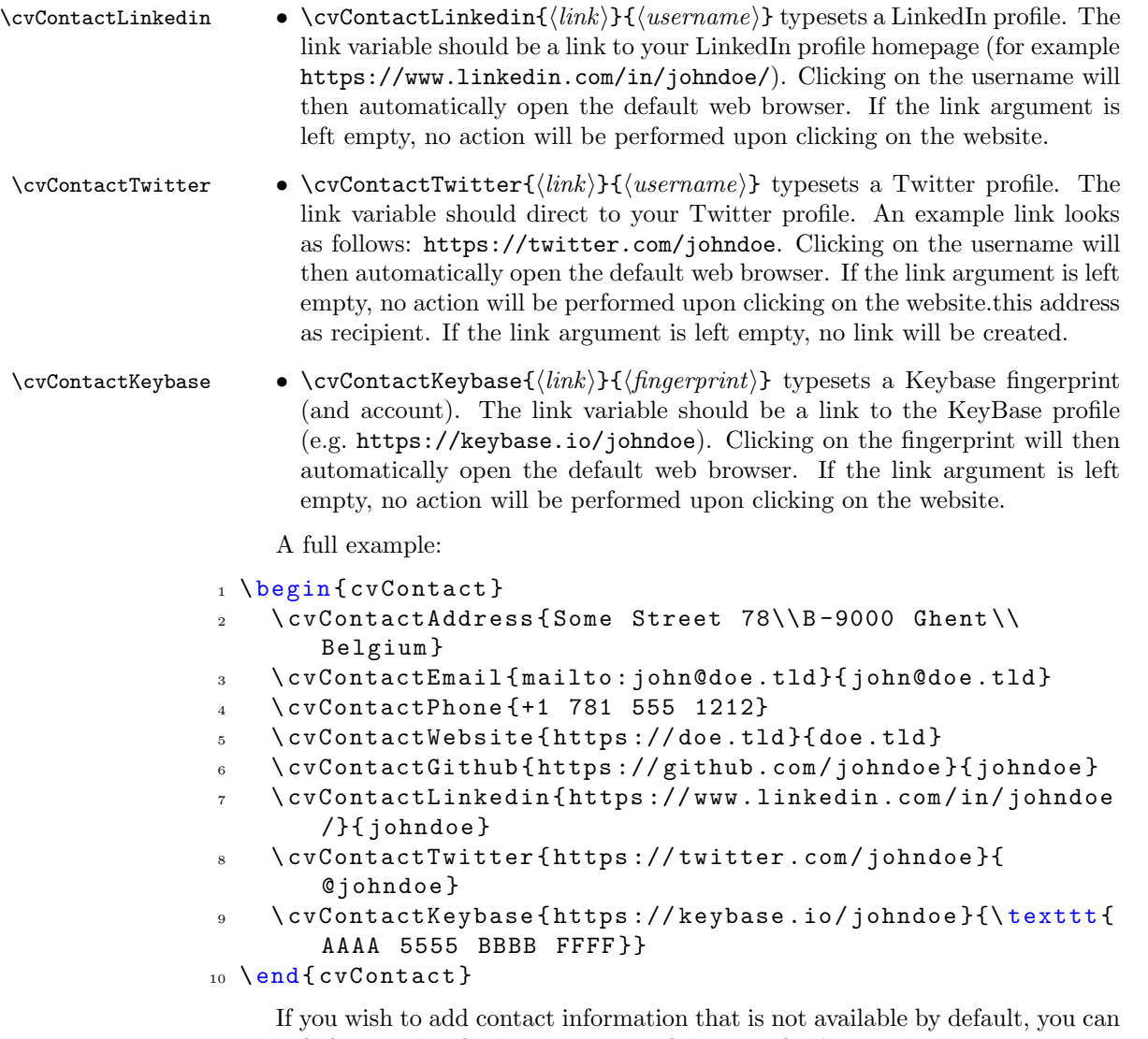

extend the command using two internal commands: \cv@ContactTemplateLink and \cv@ContactTemplate. See the source code for usage instructions.

cvLanguages This environment is used to showcase language skills. The \cvLanguage{ $\langle$ language}}{ $\langle$ skill  $\c{vLanguage \; level}$  should be used inside this environment. The skill level is a real value with a maximum value of 5. If higher values are used, the result will not be typeset properly. An example is included below.

```
1 \begin { cvLanguages }
2 \ cvLanguage { English ( native ) }{5}
3 \ cvLanguage { German ( B 1) }{3}
4 \ cvLanguage { Spanish }{3}
5 \end{ cvLanguages }
```
cvInterests Typeset interests (can be both professional and personal) using cvInterests. By default it just typesets a list of items in the long format (long). The short format can be activated by passing the short option to the environment. Inside this environment, three commands can be used: \cvInterestsPersonal, \cvInterestsPersonal \cvInterestsProfessional and \cvInterest. \cvInterestsPersonal and \cvInterestsProfessional \cvInterestsProfessional add optional sections inside this environment to differentiate between personal and professional interests respectively. Both macros \cvInterest have no options nor arguments. The \cvInterest{ $\{icon\}$ }{interest} command takes an icon and interest as arguments.

Examples that illustrate the different options are depicted below:

```
1 \begin{cvInterests}
```
<sup>2</sup> \ cvInterestsPersonal

```
3 \ cvInterest {\faTrain} {model trains}
```
<sup>4</sup> \ cvInterest {\ faFlask }{( applied ) sciences }

```
\cvInterest{\faSuitcase}{travelling}
```

```
\cvInterestsProfessional
```

```
\cvInterest{\faGraduationCap}{machine learning}
```

```
\cvInterest{\faCogs}{robotics}
```

```
9 \end{ cvInterests }
```

```
1 \begin { cvInterests } [short]
```
<sup>2</sup> \ cvInterestsPersonal

```
\cvInterest{\faTrain}{model trains}
```

```
\cvInterest{\faFlask}{(applied) sciences}
```

```
5 \ cvInterest {\ faSuitcase }{ travelling }
```

```
6 \cvInterest{\faCamera}{photography}
```

```
7 \ cvInterest {\ faGamepad }{ gaming }
```

```
8 \ cvInterest {\ faMusic }{ music }
```

```
9 \end{ cvInterests }
```
cvProjects If you have interesting (side) projects that are relevant for your CV, you can list them using the cvProjects environment. Inside this environment you can use the  $\verb|\covProject \covProject[*options*][*name*] {*description*} maxo to list all your projects.$ The only options currently allowed in  $\langle options \rangle$  are an image (using image) and a URL (using  $\text{link}$ ). This image must be an external file and the user must handle its size through width or height. Example usage:

```
1 \begin{cvProjects}
```

```
2 \ cvProject [ image = clock , width =1 cm ]{ yanic }{ An IoT nixie
    clock .}
```

```
\cvProject{\texttt{limecv}}{A \LaTeX\ document class
   for curriculum vit \ae.}
```

```
4 \end{ cvProjects }
```
It is currently not possible to extend the side bar with additional environments. To add your own, look at the source code and create your own LATEX-style hack.

## <span id="page-5-0"></span>5 Main Content

The main content section includes details on your education, experience, skills, references and more. Several environments have been designed to suit specific needs. These will be discussed next.

cvMainContent Everything in the main content section should be encapsulated in the cvMainContent environment. This environment defines four new environments: cvEducation, cvExperience, cvSkills and cvReferences. These four environments are self explanatory in terms of functionality. We will detail each of these environments.

> Note that cvMainContent also has a starred variant (cvMainContent\*). The function is similar to cvSideBar\*, in the sense that it places everything to the left instead of the default right location.

cvEducation The education environment creates a timeline styled list of your education. Individual education items should be listed by means of the  $\c{details}$ macro which is available within this environment. Instead of forcing a specific layout structure, it was preferred to leave the actual mark-up to the end user. All information concerning a single education should be passed to this single argument. However, the user is always welcome to create his own styling macro that takes multiple arguments. This is illustrated by the examples below.

Listing 1: cvEducation *without* special user mark-up command.

```
1 \begin{cvEducation}
2 \ cvItem { Evening class : Chinese \\
3 Some School, City. September 2015 -- June 2016\\
    Achieved A2 language skill in Chinese (Mandarin).}
5 \ cvItem { Bachelor of Science in Biochemistry and
       Biotechnology \\
6 University, City. September 2009 -- June 2012\\
7 General training in the basic sciences and the
       molecular life science .}
    \cvItem{Master of Science in Biochemistry and
       Biotechnology \\
9 University, City. September 2012 -- June 2015\\
10 Acquisition of insight into and knowledge of
       possibilities for application in the area
11 of biochemistry and biotechnology , specific with
       applications in biomedical application
12 and due problem-solving reasoning skills.}
13 \end { cvEducation }
```
Listing 2: cvEducation with special user mark-up command.

```
1 % in preamble:
2 \ newfontfamily \ firaMedium { Fira Sans Medium }
3 \ NewDocumentCommand {\ cvEducation }{ mmm }{{\ firaMedium
     #1}\\ #2\\ \ emph {#3}}
```

```
4 % in document :
5 \ begin { cvEducation }
    \cvItem {\cvEducation { Evening class: Chinese }%
              7 { Some School , City . September 2015 -- June
                 2016 \%{Achieved A2 language skill in Chinese (
                 Mandarin).}}
    \cvItem {\cvEducation { Bachelor of Science in
       Biochemistry and Biotechnology }%
10 {University, City. September 2009 -- June
                 2012<sup>\frac{9}{6}</sup>
11 { General training in the basic sciences and
                 the molecular life science .}}
12 \ cvItem {\ cvEducation { Master of Science in Biochemistry
        and Biotechnology }%
13 { University, City. September 2012 -- June
                 2015} %
14 { Acquisition of insight into and knowledge
                 of possibilities for application
15 in the area of biochemistry and
                  biotechnology , specific with
                  applications
16 in biomedical application and due problem -
                  solving reasoning skills .}}
```

```
17 \end{cvEducation}
```
cvExperience cvExperience works very similar to cvEducation. If follows the exact same structure and has the same design philosophy where you should use \cvItem inside this environment to typeset the individual items in a timeline style. Listing [3](#page-6-0) illustrates this with an example.

Listing 3: cvExperience code example.

```
1 \begin{cvExperience}
2 \ cvItem { Student Job \\
3 \textsc {\selectfont Company X}, Location X. Summer
        2010\\
     Integer tincidunt dapibus consectetur. Nullam
        tristique aliquam luctus . Sed ut ante velit .
5 Nulla pharetra maximus lacus at elementum .
        Suspendisse sodales consectetur metus , sit amet
     ultricies ipsum ultrices ut.};
7 \ cvItem { Internship \\
8 \textsc{Company Y}, Location Y. June 2012 -- August
        2012\9 Lorem ipsum dolor sit amet , consectetur adipiscing
         elit. Morbi dictum cursus sapien, id
```

```
10 eleifend mi pellentesque id . Etiam lobortis eu odio
           a sodales. Phasellus ut dolor feugiat,
11 lacinia lectus in, blandit metus. Fusce lacinia
          dolor et metus gravida pulvinar sit amet
12 et ex .};
13 \ cvItem { Internship \\
14 \textsc{Company Z}, Location Z. August 2014 --
         September 2014\\
15 Lorem ipsum dolor sit amet, consectetur adipiscing
         elit. Morbi dictum cursus sapien, id
16 eleifend mi pellentesque id. Etiam lobortis eu odio
         a sodales. Phasellus ut dolor feugiat,
17 lacinia lectus in, blandit metus. Fusce lacinia
         dolor et metus gravida pulvinar sit amet
18 et ex. Suspendisse vestibulum, leo malesuada
         molestie maximus , sem risus ornare elit , vitae
19 sodales felis elit in ipsum .};
20 \end{ cvExperience }
```
cvSkills The skills section is contained within the cvSkills environment. This environment typesets your skills on a 5-level (discrete) scale. These are divided into two columns. To that end, two macros are available: cvSkillOne and cvSkillTwo. cvSkillTwo cvSkillTwo{ $\{skill \; level\}$ { $\{skill \; level\}$ { $\{skill \; level\}$ } typesets a row of two cvSkillOne skills. If you have an odd number of items, cvSkillOne{ $\{skill\ level \}$ { $\{skill\}$ } should be used. An example of a skill-list can be found in listing [4.](#page-7-0)

Listing 4: Illustration of the cvSkills environment.

```
1 \begin { cvSkills }
      \cupcvSkillTwo {5}{MATLAB}{5}{\angleLaTeX}
       \csc \csc \csc \csc \csc \csc \csc \csc \csc \csc \csc \csc \csc \csc \csc \csc \csc \csc \csc \csc \csc \csc \csc \csc \csc \csc \csc \csc \csc \csc \csc \csc \csc \csc \csc \csc \csc4 \ cvSkillTwo {4}{ Microsoft Office }{4}{ macOS }
       \csc C + +}
6 \end{ cvSkills }
```
cvReferences The final section is intended to list all your references. These go inside the cvReferences environment. The enumeration of the different items \cvAddReference should be done using the \cvAddReference{ $\langle information \rangle$ } macro. The following keys are available: name, company, job, address line 1, address line 2, address line 3, mobile phone, work phone and email. These are all optional arguments and will be typeset consistently between the two references per row. When adding two references, the left one should be specified first using \cvAddReference\*. This will store the values and typeset them when adding the second reference through \cvAddReference. Note that \cvAddReference should be used if only one reference needs to be typese. Listing [5](#page-8-1) illustrates the usage of this environment.

> Important remark: the comment after the usage of \cvAddReference is required! Otherwise, spacing will not be as intended.

Listing 5: cvReferences code example.

```
1 \begin{cvReferences}
2 \ cvAddReference {%
3 name = Jane Smith ,
4 company = Company ABC Co. \ Ltd.,
5 job=Job title,
6 address line 1= Street lane 2 ,
     address line 2=B-1150 Brussels,
     mobile phone=+1 781 555 1212}% <<-- Important !!!
9 \end{ cvReferences }
```
## <span id="page-8-0"></span>6 Cover Letter

A final (optional) part of a CV is the cover letter. This is a fairly simple part to create design wise, but probably the hardest to write in an actual CV.

cvCoverLetter The cover letter environment is cvCoverLetter and contains all the cover letter details. It will automatically add a header with your name and position based on the information filled in in \cvID.

 $\c{vBeneficiency}$  The  $\c{vBeneficiency}$  macro offers a convenience wrapper to typeset the beneficiary. Possible options are name, position, company, address line 1, address line 2 and address line 3. The remainder of the cover letter design is up to the user. An example design can be found in listing [6.](#page-8-2)

\cvFullName \cvFullName typeset the authors name based on the data provided in cvID.

Listing 6: cvCoverLetter code example.

```
1 \section { Cover Letter }
\overline{2}3 \ begin { cvCoverLetter }
4
5 \ cvBeneficiary {%
6 name=Jane Smith,
7 position = Position ,
    company=Company,
9 address line 1=Address line 1,
10 address line 2= Address line 2}
11
12 Dear Miss .\ Smith
13
14 \ vspace {\baselineskip}
15 \lipsum [1-3]16 \ vspace {\margin}
17
18 \cvFullName
19
20 \end{cvCoverLetter}
```
## <span id="page-9-0"></span>7 Change Style and Layout

To change the style, one can redefine the colours, lengths and TikZ styles used throughout the document class.

By default the following colours are defined:

- cvGreen default dark green colour (hex value: 357F2D)
- cvGreenLight light green colour, for larger shapes and backgrounds (hex value: B8E4B3)
- cvDark default text colour (hex value: 2F3142)
- cvRed currently not used (hex value: 7F2D35)
- cvAccent lighter grey shade for accented text (hex value: 474A65)

To change these, use the code from listing [7](#page-9-1) in the preamble:

### Listing 7: Colour editing.

## <span id="page-9-1"></span> $_1 \ \delta$  1 \definecolor $\{$ cvDark} $\{$ HTML} $\{000000\}$

By overwriting the following styles, one can change the appearance of multiple TikZ nodes. The following styles are available.

- interesticon
- interesttext
- eventdottext
- invisibletimedot
- timedot
- eventdot
- contactIcon
- contactText
- headerIcon
- skillLevel
- languageText
- skillText
- progressArea
- progressBar
- sectionTitle

• sectionEduText

<span id="page-10-0"></span>Adding your own styles is easy with the code from listing [8.](#page-10-0)

Listing 8: Change TikZ style.

```
1 \ tikzset {
    intersection/.style = {}\,
3 }
```
Spacing used inside the document can also be modified by the user. The following lengths have been defined:

- \cvColSep Distance between columns of cvSkills. Default value: 1cm.
- \cvNodeSep Not used currently. Default value: 0.75cm.
- \cvTimeDotDiameter Size of the dots in a timeline. Default value: 3pt.
- \cvMargin Margin around the entire page. Default value: 1cm.
- \cvSideWidth Width of the side bar. Default value: 0.3\paperwidth-\cvMargin.
- \cvMainWidth Width of the main content section. Default value: \paperwidth-4\cvMargin-\cvSide
- \cvTimeDotSep Distance between timeline dot and text. Default value: 0.4cm.
- \cvStartEndSep Not used. Default value: 0.3cm.
- \cvItemSep Distance between cvItem entries. Default value: 0.4cm.
- \cvTableSepWidth Distance between two columns of cvReferences environment. Default value: 0.3cm.
- \cvCoverLetterHeight Height of the coloured bar at the top of the cover letter. Default value: \cvSideWidth.
- \cvCoverLetterWidth Width of the cover letter text. This can be used to improve to layout. Default value: \cvMainWidth+3\cvMargin.
- \cvPictureWidth Diameter of the profile picture. Default value: 4cm.
- \cvProgressAreaWidth Length of a progress bar for the languages section. Default value: 5em.
- \cvProgressAreaHeight Height of a progress bar for the languages section. Default value: 0.75em.
- \cvSectionSep Distance between sections of the main content section. Default value: 0.6cm.
- \cvSectionSBSep Distance between sections of the side bar section. Default value: 4pt.
- \cvTitleLineWidth Line width of horizontal line below section title. Default value: 2pt.
- \cvTitleLineSpacing Distance from bottom of the titles of the main content section to the horizontal centre of line. Default value: 0.1cm.
- \cv@projectSep Internal length. Automatically set to \cvItemSep.
- \cvProjectDetailsSep Internal spacing between details of a single project. Default value: 0.2cm.
- \cvInterestDetailsSep Distance between items in case the long options is used for the cvInterests environment. Default value: 4pt.
- \cvContactItemSep Distance between items in the cvContact environment. Default value: 5pt.
- \cvCoverLetterLineWidth Line width of line below cover letter name. Default value: 3pt.
- \cvCoverLetterPositionSpacing Distance between name and position in the cover letter. Default value: 10pt.
- \cvSBSectionLineWidth Line width of left and right lines next to the titles of in the side bar. Default value: 1pt.
- \cvCoverLetterLineSpacing Distance between name and line below it in the cover letter. Default value: 0pt.
- \cvIDNameSep Distance between first and last name. Default value: 0.1cm.
- \cvPositionSep Distance before and after the position. Default value: 0.5cm.
- \cvSkillSep Distance between skills. Default value: 1ex.
- \cvHeaderIconWidth Automatically set, currently has no visible effect on document. Default value: 0pt.

The fonts can also be changed, either by using the sansfont and monofont class options, or by using the default ways provided by LATEX, XeLaTeX and LuaLaTeX. Note that the fontspec package is already loaded by the class, so you can directly use \setmainfont in the preamble if you are using the XeLaTeX or LuaLaTeX engine.

## <span id="page-11-0"></span>8 Example

The source code of a typical CV document can be found in the examples folder. Figures [2](#page-12-0) and [3](#page-13-0) depict the resulting PDF documents.

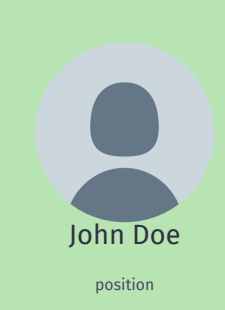

- Profile -

### Lorem ipsum dolor sit amet, consectetur adipiscing elit. Phasellus ullamcorper euismod lorem nec eleifend. Suspendisse ac varius quam. Etiam laoreet nunc orci, vestibulum imperdiet enim elementum at. Duis dictum metus sapien, eu blandit quam malesuada et. Ut viverra maximus eros. - Contact Some Street 78 B-9000 Ghent john@doe.tld +1 781 555 1212 doe.tld **b** iohndoe @johndoe AAAA 5555 BBBB FFFF Languages -English (native) German (B2) Spanish | Interests — *Personal* **a** model trains gaming travelling — *Professional*  $f{f}$  film **O** photography Projects  $\mathbb{R}$ limecv A LATEX CV document class.

### **Education**

Evening class: Chinese Some School, City. September 2015 – June 2016 Achieved A2 language skill in Chinese (Mandarin).

Bachelor of Science in Biochemistry and Biotechnology University, City. September 2009 – June 2012 General training in the basic sciences and the molecular life science.

Master of Science in Biochemistry and Biotechnology University, City. September 2012 – June 2015 Acquisition of insight into and knowledge of possibilities for appli-cation in the area of biochemistry and biotechnology, specific with applications in biomedical application and due problem-solving reasoning skills.

### **Experience**

#### Student Job Company X, Location X. Summer 2010

Integer tincidunt dapibus consectetur. Nullam tristique aliquam luctus. Sed ut ante velit. Nulla pharetra maximus lacus at elementum. Suspendisse sodales consectetur metus, sit amet ultricies ipsum ultrices ut.

#### Internship

Company Y, Location Y. June 2012 – August 2012

Lorem ipsum dolor sit amet, consectetur adipiscing elit. Morbi dictum cursus sapien, id eleifend mi pellentesque id. Etiam lobortis eu odio a sodales. Phasellus ut dolor feugiat, lacinia lectus in, blandit metus. Fusce lacinia dolor et metus gravida pulvinar sit amet et ex.

#### Internship

Company Z, Location Z. August 2014 – September 2014 Lorem ipsum dolor sit amet, consectetur adipiscing elit. Morbi dictum cursus sapien, id eleifend mi pellentesque id. Etiam lobortis eu odio a sodales. Phasellus ut dolor feugiat, lacinia lectus in, blandit metus. Fusce lacinia dolor et metus gravida pulvinar sit amet et ex. Suspendisse vestibulum, leo malesuada molestie maximus, sem risus ornare elit, vitae sodales felis elit in ipsum.

#### <sup>⋆</sup> **Skills**

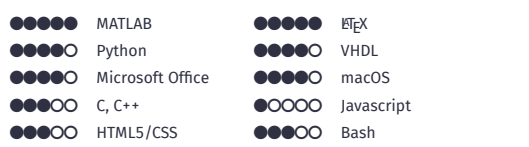

### **References**

Jane Smith Company ABC Co. Ltd. Job title Street lane 2 B-1150 Brussels +1 781 555 1212

## <span id="page-12-0"></span>Figure 2: Example CV (scaled).

# John Doe position

September 13, 2017

JANE SMITH Company Position Address line 1 Address line 2

Dear Miss. Smith

Lorem ipsum dolor sit amet, consectetuer adipiscing elit. Ut purus elit, vestibulum ut, placerat ac, adipiscing vitae, felis. Curabitur dictum gravida mauris. Nam arcu libero, nonummy eget, consectetuer id, vulputate a, magna. Donec vehicula augue eu neque. Pellentesque habitant morbi tristique senectus et netus et malesuada fames ac turpis egestas. Mauris ut leo. Cras viverra metus rhoncus sem. Nulla et lectus vestibulum urna fringilla ultrices. Phasellus eu tellus sit amet tortor gravida placerat. Integer sapien est, iaculis in, pretium quis, viverra ac, nunc. Praesent eget sem vel leo ultrices bibendum. Aenean faucibus. Morbi dolor nulla, malesuada eu, pulvinar at, mollis ac, nulla. Curabitur auctor semper nulla. Donec varius orci eget risus. Duis nibh mi, congue eu, accumsan eleifend, sagittis quis, diam. Duis eget orci sit amet orci dignissim rutrum.

Nam dui ligula, fringilla a, euismod sodales, sollicitudin vel, wisi. Morbi auctor lorem non justo. Nam lacus libero, pretium at, lobortis vitae, ultricies et, tellus. Donec aliquet, tortor sed accumsan bibendum, erat ligula aliquet magna, vitae ornare odio metus a mi. Morbi ac orci et nisl hendrerit mollis. Suspendisse ut massa. Cras nec ante. Pellentesque a nulla. Cum sociis natoque penatibus et magnis dis parturient montes, nascetur ridiculus mus. Aliquam tincidunt urna. Nulla ullamcorper vestibulum turpis. Pellentesque cursus luctus mauris. Nulla malesuada porttitor diam. Donec felis erat, congue non, volutpat at, tincidunt tristique,

libero. Vivamus viverra fermentum felis. Donec nonummy pellentesque ante. Phasellus adip-iscing semper elit. Proin fermentum massa ac quam. Sed diam turpis, molestie vitae, placerat a, molestie nec, leo. Maecenas lacinia. Nam ipsum ligula, eleifend at, accumsan nec, suscipit a, ipsum. Morbi blandit ligula feugiat magna. Nunc eleifend consequat lorem. Sed lacinia<br>nulla vitae enim. Pellentesque tincidunt purus vel magna. Integer non enim. Praesent euis-<br>mod nunc eu purus. Donec bibendum quam in et mi. Nam vulputate metus eu enim. Vestibulum pellentesque felis eu massa.

John Doe

<span id="page-13-0"></span>Figure 3: Example cover letter (scaled). Figure not included.

## <span id="page-14-0"></span>9 Implementation

## limecv.cls

Copyright 2017 Olivier Pieters

A (Xe/Lua)LaTeX document class

This work may be distributed and/or modified under the conditions of the LaTeX Project Public License, either version 1.3 of this license or (at your option) any later version. The latest version of this license is in http://www.latexproject.org/lppl.txt and version 1.3 or later is part of all distributions of LaTeX version 2005/12/01 or later.

This work has the LPPL maintenance status 'maintained'.

The Current Maintainer of this work is Olivier Pieters. Contact the maintainer at: me (at) olivierpieters (dot) be.

Include minimal required packages process key-value class options

——————————————————

——————————————————

1 \RequirePackage{kvoptions}

Process options of this class.

```
2 \DeclareBoolOption[false]{print}
3 \newif\ifcv@fontPath
4 \cv@fontPathfalse
5 \DeclareStringOption{path}
6 \AddToKeyvalOption*{path}{\cv@fontPathtrue}
7 \DeclareStringOption[Fira Sans]{sansfont}
8 \DeclareStringOption[Fira Mono]{monofont}
9 \ProcessKeyvalOptions*
——————————————————
```
Process general class options

pass document options to article class, which forms base of this document class

```
10 \DeclareOption*{%
```

```
11 \PassOptionsToClass{\CurrentOption}{article}%
```
12 }

```
13 \ProcessOptions\relax
```
14 \LoadClass{article}

Include required packages check if XeTeX is used

——————————————————

15 \RequirePackage{ifxetex}

check if LuaTeX is used

16 \RequirePackage{ifluatex}

Advanced command definitions

```
17 \RequirePackage{xparse}
```

```
complex length calculations
18 \RequirePackage{calc}
colour options
19 \RequirePackage{xcolor}
advanced table options
20 \RequirePackage{tabularx}
links
21 \RequirePackage{hyperref}
22 \RequirePackage{url}
remove paragraph indent
23 \RequirePackage{parskip}
string operations
24 \RequirePackage{xstring}
```
key-value parsing within document

```
25 \RequirePackage{xkeyval}
```
Define colours

```
26 \definecolor{cvGreen}{HTML}{357F2D}
```
——————————————————

\definecolor{cvGreenLight}{HTML}{b8e4b3}

- \definecolor{cvRed}{HTML}{7f2d35}
- \definecolor{cvDark}{HTML}{2F3142}
- \definecolor{cvAccent}{HTML}{474A65} ——————————————————

Define new table column types with fixed width.

```
31 \newcolumntype{L}[1]{>{\raggedright\let\newline\\%
```

```
32 \arraybackslash\hspace{0pt}}m{#1}}
```

```
33 \newcolumntype{C}[1]{>{\centering\let\newline\\%
```

```
34 \arraybackslash\hspace{0pt}}m{#1}}
```
 \arraybackslash\hspace{0pt}}m{#1}} ——————————————————

Misc and helper commands Add comma in a cvReference entry.

```
37 \NewDocumentCommand{\cvComma}{}{,}
```
Define check if argument is empty argument order: {argument}{if empty}{if not empty} Based on: http://tex.stackexchange.com/questions/63223

```
38 \ExplSyntaxOn
```

```
39 \DeclareExpandableDocumentCommand{\@IfNoValueOrEmptyTF}%
40 {mmm}{\IfNoValueTF{#1}{#2}{
41 \tl_if_empty:nTF {#1} {#2} {#3}%
42 }
43 }
44 \ExplSyntaxOff
```
\newcolumntype{R}[1]{>{\raggedleft\let\newline\\%

```
\ifnodedefined Check if node is defined. Based on: https://tex.stackexchange.com/questions/37709
```

```
45 \long\def\ifnodedefined#1#2#3{%
46 \@ifundefined{pgf@sh@ns@#1}{#3}{#2}%
47 }
```
——————————————————

——————————————————

Update global font colour

```
48 \NewDocumentCommand{\globalcolor}{m}{%
49 \color{#1}\global\let\default@color\current@color
50 }
51 \AtBeginDocument{\globalcolor{cvDark}}
```
### TikZ

```
52 \RequirePackage{tikz}
53 \RequirePackage{graphicx}
54 \usetikzlibrary{%
55 calc,
56 positioning,
57 fit,
58 arrows.meta,
59 backgrounds,
60 matrix}
61 \tikzset{
62 interesticon/.style = \{\},
63 interesttext/.style = {},
64 eventdottext/.style = {},
65 invisibletimedot/.style = {},
66 timedot/.style = \{\},
67 contactIcon/.style={},
68 contactText/.style={},
69 headerIcon/.style={},
70 skillLevel/.style={},
71 languageText/.style={},
72 skillText/.style={},
73 progressArea/.style={},
74 progressBar/.style={},
75 sectionTitle/.style={},
76 sectionEduText/.style={%
77 eventdottext,
78 anchor=north west
79 },
80 cv@interesticon/.style = {%
81 minimum width=\cvHeaderIconWidth,
82 interesticon
83 },
84 cv@interesttext/.style = {%
85 interesttext,
86 },
```

```
87 cv@eventdottext/.style = {%
88 text width=\cvMainWidth-\cvTimeDotSep,
89 black,
90 anchor=north west,
91 eventdottext,
92 },
93 cv@invisibletimedot/.style = {%
94 circle,
95 minimum width=\cvTimeDotDiameter,
96 anchor=center,
97 invisibletimedot,
98 },
99 cv@timedot/.style = {%
100 cv@invisibletimedot,
101 draw,
102 fill,
103 black,
104 timedot,
105 },
106 cv@contactIcon/.style={%
107 minimum height=\baselineskip,
108 contactIcon,
109 },
110 cv@contactText/.style={%
111 minimum height=\baselineskip,
112 text depth=0pt,
113 contactText,
114 },
115 cv@headerIcon/.style={%
116 minimum width=\cvHeaderIconWidth,
117 anchor=center,
118 headerIcon,
119 },
120 cv@skillLevel/.style={skillLevel,},
121 cv@languageText/.style={languageText,},
122 cv@skillText/.style={skillText,},
123 cv@progressArea/.style={%
124 minimum width=\cvProgressAreaWidth,
125 minimum height=\cvProgressAreaHeight,
126 rectangle,
127 draw,
128 cvGreen,
129 progressArea
130 },
131 cv@progressBar/.style={%
132 minimum height=\cvProgressAreaHeight,
133 rectangle,
134 draw,
135 fill,
```

```
136 cvGreen,
```

```
137 anchor=west,
138 progressBar
139 },
140 cv@sectionTitle/.style={%
141 anchor=north west,
142 align=left,
143 sectionTitle,
144 },
145 cv@sectionEduText/.style={%
146 cv@eventdottext,
147 anchor=north west,
148 sectionEduText,
149 },
150 }
```
XeLaTeX/LuaLaTeX specific

——————————————————

```
151 \NewDocumentCommand{\cv@loadFonts}{}{
152 \RequirePackage{fontspec}
153 \RequirePackage{fontawesome}
set fonts
154 \setmainfont[Numbers={Monospaced}]{\limecv@sansfont}
155 \setsansfont{\limecv@sansfont}
156 \setmonofont{\limecv@monofont}
157 \ifcv@fontPath
158 \newfontfamily{\cv@FA}[Path=\limecv@path]%
159 {FontAwesome}
160 \else
161 \newfontfamily{\cv@FA}{FontAwesome}
162 \fi
```
define some missing icons

```
163 \ProvideDocumentCommand{\faAddressCard}{}{{\cv@FA%
```

```
164 \symbol{"F2B9}}}
```

```
165 \ProvideDocumentCommand{\faVcard}{}{{\cv@FA%
```

```
166 \symbol{"F2BB}}}
```

```
167 \ProvideDocumentCommand{\faMicrochip}{}{{\cv@FA%
```

```
168 \symbol{"F2DB}}}
```
future possibility: https://raw.githubusercontent.com/xdanaux/moderncv/ master/moderncviconsmarvosym.sty

}

```
170 \ifxetex
```

```
171 \cv@loadFonts
```

```
172 \else
```

```
173 \ifluatex
```

```
174 \cv@loadFonts
```

```
175 \else
```

```
176 \RequirePackage{fontawesome}
```

```
177 \RenewDocumentCommand{\familydefault}{}{\sfdefault}
```
### \fi \fi

```
XeLaTeX/LuaLaTeX specific
    Removes left/right side bearing of character
    Based on: https://tex.stackexchange.com/questions/274479 https://tex.stackexchange.com/questions/34563
180 \ifxetex
181 \NewDocumentCommand{\kright}{m}{\leavevmode #1%
182 \kern-\XeTeXglyphbounds3 \the\XeTeXcharglyph'#1 }
183 \NewDocumentCommand{\kleft}{m}{\leavevmode %
184 \kern-\XeTeXglyphbounds1 \the\XeTeXcharglyph'#1 #1}
185 \else
186 \NewDocumentCommand{\kright}{m}{#1}
187 \NewDocumentCommand{\kleft}{m}{#1}
188 \fi
Extracts n-th charcter from a string Argument order: string - character number
189 \ExplSyntaxOn
```
 \DeclareExpandableDocumentCommand{\extract}{mm}{% \tl\_item:nn { #1 } { #2 }%

——————————————————

```
192 }
193 \ExplSyntaxOff
```
—————————————————— Page layout remove page numbers %% \pagenumbering{gobble} remove all page styling

```
195 \pagestyle{empty}
not used
196 \newlength\cvColSep
197 \setlength\cvColSep{1cm} % 2 times column separation!
not used
198 \newlength\cvNodeSep
199 \setlength\cvNodeSep{0.75cm}
200 \newlength\cvTimeDotDiameter
201 \setlength\cvTimeDotDiameter{3pt}
202 \newlength\cvMargin
203 \setlength\cvMargin{1cm}
204 \newlength\cvSideWidth
205 \setlength\cvSideWidth{0.3\paperwidth-\cvMargin}
206 \newlength\cvMainWidth
207 \setlength\cvMainWidth{\paperwidth-4\cvMargin-\cvSideWidth}
208 \newlength\cvTimeDotSep
209 \setlength\cvTimeDotSep{0.4cm}
210 \newlength\cvStartEndSep
211 \setlength\cvStartEndSep{0.3cm}
```

```
212 \newlength\cvItemSep
213 \setlength\cvItemSep{0.4cm}
214 \newlength\cvTableSepWidth
215 \setlength\cvTableSepWidth{0.3cm}
216 \newlength\cvCoverLetterHeight
217 \setlength\cvCoverLetterHeight{\cvSideWidth}
218 \newlength\cvCoverLetterWidth
219 \setlength\cvCoverLetterWidth{\cvMainWidth+3\cvMargin}
220 \newlength\cvPictureWidth
221 \setlength\cvPictureWidth{4cm}
progress area size definition
222 \newlength\cvProgressAreaWidth
223 \setlength\cvProgressAreaWidth{5em}
```

```
224 \newlength\cvProgressAreaHeight
225 \setlength\cvProgressAreaHeight{0.75em}
226 \newlength\cvSectionSep
227 \setlength\cvSectionSep{0.6cm}
228 \newlength\cvSectionSBSep
```

```
229 \setlength\cvSectionSBSep{4pt}
```
line width of horizontal line below section title

```
230 \newlength\cvTitleLineWidth
231 \setlength\cvTitleLineWidth{2pt}
```
distance from bottom of text to centre of line

```
232 \newlength\cvTitleLineSpacing
233 \setlength\cvTitleLineSpacing{0.1cm}
```
set to \cvItemSep by default (do not overwrite!)

```
234 \newlength\cv@projectSep
235 \setlength\cv@projectSep{0cm}
```
internal spacing between details of a single project

```
236 \newlength\cvProjectDetailsSep
```

```
237 \setlength\cvProjectDetailsSep{0.2cm}
```
\newlength\cvInterestDetailsSep

\setlength\cvInterestDetailsSep{4pt}

```
240 \newlength\cvContactItemSep
```
\setlength\cvContactItemSep{5pt}

line width of line below cover letter name

```
242 \newlength\cvCoverLetterLineWidth
243 \setlength\cvCoverLetterLineWidth{3pt}
244 \newlength\cvCoverLetterPositionSpacing
245 \setlength\cvCoverLetterPositionSpacing{10pt}
246 \newlength\cvSBSectionLineWidth
247 \setlength\cvSBSectionLineWidth{1pt}
248 \newlength\cvCoverLetterLineSpacing
249 \setlength\cvCoverLetterLineSpacing{0pt}
250 \newlength\cvIDNameSep
251 \setlength\cvIDNameSep{0.1cm}
```

```
252 \newlength\cvPositionSep
```

```
253 \setlength\cvPositionSep{0.5cm}
```

```
254 \newlength\cvSkillSep
```
\setlength\cvSkillSep{1ex}

```
256 \newlength\cvHeaderIconWidth
```
\setlength\cvHeaderIconWidth{0pt}

——————————————————

New styling commands Style main section title

\NewDocumentCommand{\cvSection}{m}{\Large\textbf{#1}}

### Typeset skill level

```
259 \newcount\my@repeat@count
```
\NewDocumentCommand{\cvSkill}{m}{%

```
261 \begingroup
```

```
262 \my@repeat@count=\z@
```

```
263 \@whilenum\my@repeat@count<#1\do{\faCircle\advance%
```
- \my@repeat@count\@ne}%
- \my@repeat@count=\numexpr5-\z@\relax
- \@whilenum\my@repeat@count>#1\do{\faCircleO\advance%
- \my@repeat@count\m@ne}%
- \endgroup

}

```
Create horizontal line from edge to edge for side bar section titles.
```
Based on: https://tex.stackexchange.com/questions/65731 Alternative: https://tex.stackexchange.com/questions/15119

```
270 \NewDocumentCommand{\cvhrulefill}{}{{\color{cvGreen}%
```

```
271 \leavevmode\leaders\hrule height \cvSBSectionLineWidth\hfill\kern\z@}}
```
\NewDocumentCommand{\ruleline}{m}{\par\noindent\raisebox{.6ex}{%

```
273 \makebox[\linewidth]{\cvhrulefill\hspace{1ex}%
```

```
274 \raisebox{-.6ex}{#1}\hspace{1ex}\cvhrulefill}}}
```
Title counters

```
275 \newcounter{cv@titlePrev}
```
\setcounter{cv@titlePrev}{0}

```
277 \newcounter{cv@titleNext}
```

```
278 \setcounter{cv@titleNext}{1}
```
Draw everything associated with main section title.

```
279 \NewDocumentCommand{\cv@Title}{mm}{%
```

```
280 \ifnodedefined{cv@last item \the\value{cv@lastItem}}{%
```

```
281 \setlength\cvHeaderIconWidth{\maxof{\cvHeaderIconWidth}{\widthof{\Large #2}}}%
```

```
282 \protected@write\@auxout{}{\global\cvHeaderIconWidth=\the\cvHeaderIconWidth}
```

```
283 \node[%
```

```
284 below=\cvSectionSep of cv@last item %
```

```
285 \the\value{cv@lastItem}.south west,
```

```
286 cv@sectionTitle]
```

```
287 (cv@title \the\value{cv@titleNext})
```

```
288 {\begingroup\edef\y{\endgroup%
```

```
289 \cvSection\bgroup\noexpand\kleft{%
```

```
290 \extract{#1}{1}}}%
291 \y\StrGobbleLeft{#1}{1}\egroup};
292 \node[%
293 left=\cvTimeDotSep of cv@title \the\value{cv@titleNext},
294 cv@headerIcon]
295 {#2};
296 \node [
297 below=\cvSectionSep of cv@last item %
298 \the\value{cv@lastItem}.south west,
299 cv@sectionTitle]
300 (cv@title \the\value{cv@titleNext} dummy) {%
301 \phantom{\cvSection{Education}}};
302 \begin{scope}[on background layer]
303 \draw[line width=\cvTitleLineWidth,cvGreen]
304 let \p1=(cv@title \the\value{cv@titleNext} %
305 dummy.south west),
306 \p2=(current page.east) in
307 (\x1,\y1-\cvTitleLineSpacing) to (\x2,\y1-\cvTitleLineSpacing);
308 \end{scope}
309 }{%
310 \node[cv@sectionTitle] at (0,0) (cv@title %
311 \the\value{cv@titleNext})
312 {\begingroup\edef\y{\endgroup%
313 \cvSection\bgroup\noexpand\kleft{\extract{#1}{1}}}%
314 \y\StrGobbleLeft{#1}{1}\egroup};
315 \node[%
316 left=\cvTimeDotSep of cv@title \the\value{cv@titleNext},
317 cv@headerIcon]
318 {#2};
319 \begin{scope}[on background layer]
320 \draw[line width=\cvTitleLineWidth,cvGreen]
321 let \p1=(cv@title \the\value{cv@titleNext}%
322 . south west),
323 \p2=(current page.east) in
324 (\x1,\y1-\cvTitleLineSpacing) to (\x2,\y1-\cvTitleLineSpacing);
325 \end{scope}
326 }%
327 \stepcounter{cv@titlePrev}%
328 \stepcounter{cv@titleNext}
329 }
Draw the timeline
330 \NewDocumentCommand{\cv@EndSectionDraw}{}{
331 \draw (start) to (end.center); }
Item counters
332 \newcounter{cv@itemPrev}
333 \setcounter{cv@itemPrev}{0}
334 \newcounter{cv@itemNext}
335 \setcounter{cv@itemNext}{1}
336 \newcounter{cv@lastItem}
```
\setcounter{cv@lastItem}{1}

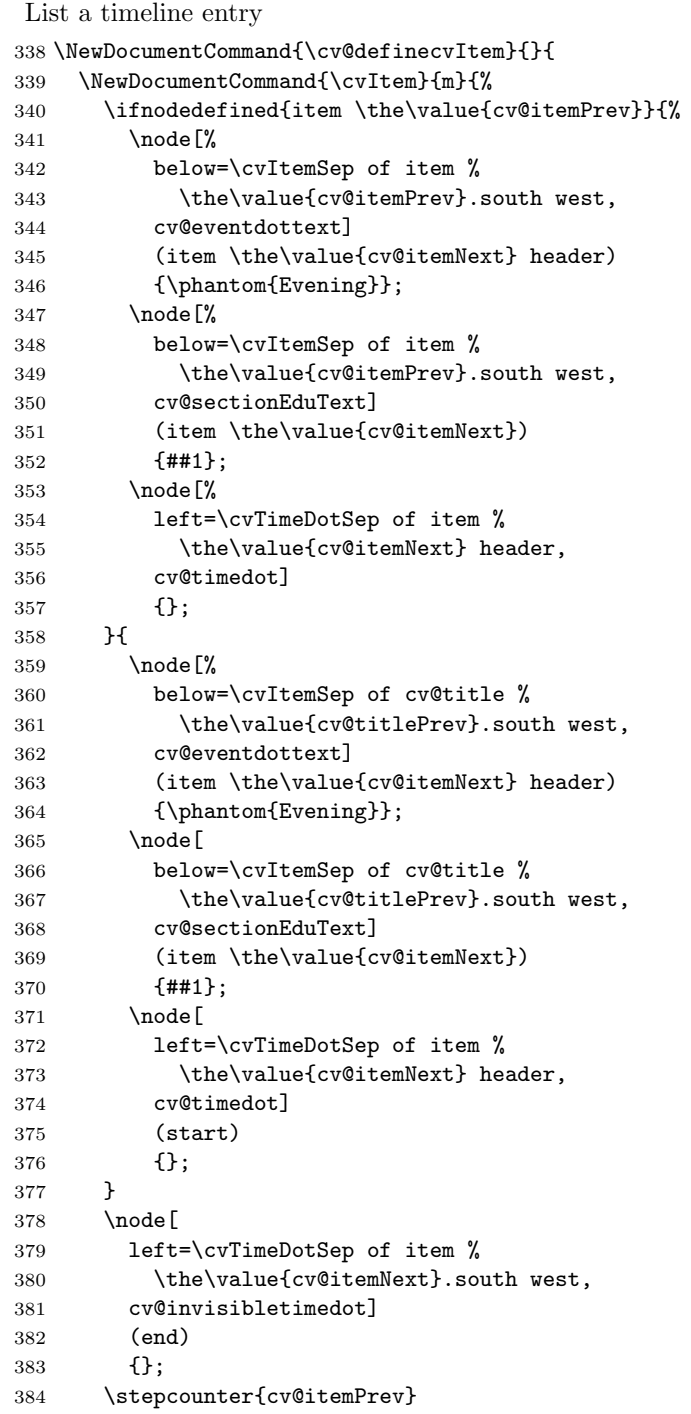

```
385 \stepcounter{cv@itemNext}
386 }
387 }
```
Commands specific for cvSkills section information in temporary command yes/no

——————————————————

## \newif\ifcv@firstskill

temporary command that stores skill information

```
389 \NewDocumentCommand{\cv@skillsTable}{}{}
typeset two skills
390 \NewDocumentCommand{\cvSkillTwo}{mmmm}{%
391 \ifcv@firstskill
392 \g@addto@macro\cv@skillsTable{\cvSkill{#1} %
393 & #2 & \cvSkill{#3} & #4}
394 \cv@firstskillfalse
395 \else
396 \g@addto@macro\cv@skillsTable{\\[\cvSkillSep] \cvSkill{#1} %
397 & #2 & \cvSkill{#3} & #4}
398 \fi
399 }
typeset one skill
400 \NewDocumentCommand{\cvSkillOne}{mm}{%
401 \ifcv@firstskill
402 \g@addto@macro\cv@skillsTable{\cvSkill{#1} & #2}
403 \cv@firstskillfalse
404 \else
405 \g@addto@macro\cv@skillsTable{\\[\cvSkillSep] \cvSkill{#1} & #2}
406 \fi
407 }
```
cvMainContent environments

```
408 \NewDocumentEnvironment{cvMainContent}{}{%
409 \begin{tikzpicture}[%
410 every node/.style={%
411 inner sep=0pt,
412 outer sep=0pt},
413 remember picture,
414 overlay,
415 shift={($(current page.north west)+%
416 (\cvSideWidth+3\cvMargin+\cvTimeDotSep,-\cvMargin)$)}]
417 }{%
418 \end{tikzpicture}
419 }
420 \NewDocumentEnvironment{cvMainContent*}{}{%
421 \stepcounter{titlePrev}
422 \stepcounter{titleNext}
```

```
423 \begin{tikzpicture}[%
424 every node/.style={
425 inner sep=0pt,
426 outer sep=0pt},
427 remember picture,
428 overlay,
429 shift={($(current page.north west)+%
430 (\cvMargin+\cvTimeDotSep,-\cvMargin)$)}]
431 }{%
432 \end{tikzpicture}%
433 }
```
cvEductation environment

——————————————————

```
434 \NewDocumentEnvironment{cvEducation}{}{%
435 \cv@Title{Education}{\faGraduationCap}
insures uniqueness
436 \stepcounter{cv@itemPrev}
437 \stepcounter{cv@itemNext}
438 \cv@definecvItem
439 }{%
440 \cv@EndSectionDraw
441 \stepcounter{cv@lastItem}
442 \draw (item \the\value{cv@itemPrev}.south west)
443 node (cv@last item \the\value{cv@lastItem}) {};
444 }
```
cvExperience environment

——————————————————

```
445 \NewDocumentEnvironment{cvExperience}{}{%
446 \cv@Title{Experience}{\faBriefcase}
insures uniqueness
447 \stepcounter{cv@itemPrev}
448 \stepcounter{cv@itemNext}
449 \cv@definecvItem
450 }{%
451 \cv@EndSectionDraw
452 \stepcounter{cv@lastItem}
453 \draw (item \the\value{cv@itemPrev}.south west)
454 node (cv@last item \the\value{cv@lastItem}) {};
455 }
```
cvSkills environment

```
456 \NewDocumentEnvironment{cvSkills}{}{%
457 \cv@Title{Skills}{\faStar}
458 \global\cv@firstskilltrue
459 }{%
```

```
460 \node[
461 below=\cvSectionSep of cv@title \the\value{cv@titlePrev}%
462 .south west,
463 anchor=north west] (skills) %
464 {\begin{tabular}{@{}ll@{\hskip\cvColSep}ll@{}}%
465 \cv@skillsTable
466 \end{tabular}};
467 \stepcounter{cv@lastItem}
468 \draw (skills.south west) node %
469 (cv@last item \the\value{cv@lastItem}) {};
470 }
```
cvReferences environment

```
471 \NewDocumentEnvironment{cvReferences}{}{%
472 \cv@Title{References}{\faLink}
473 \node [
474 below=\cvSectionSep of cv@title \the\value{cv@titlePrev}.%
475 south west,
476 anchor=north west,
477 ] (cv@References) \bgroup %
478 }{%
479 \egroup;
480 \stepcounter{cv@lastItem}
481 \draw (cv@References.south west) node %
482 (cv@last item \the\value{cv@lastItem}) {};
483 }
Key-value parsing structure
484 \pgfkeys{/@cv/references/.is family,
485 /@cv/references/.unknown/.style = %
486 {\pgfkeyscurrentpath/\pgfkeyscurrentname/%
487 . initial = #1}}
488 \newif\ifcv@refName
489 \pgfkeys{/@cv/references/name/.is if=cv@refName}
490 \pgfkeys{/@cv/references/name=false}
491 \newif\ifcv@refPosition
492 \pgfkeys{/@cv/references/position/.is if=cv@refPosition}
493 \pgfkeys{/@cv/references/position=false}
494 \newif\ifcv@refCompany
495 \pgfkeys{/@cv/references/company/.is if=cv@refCompany}
496 \pgfkeys{/@cv/references/copmany=false}
497 \newif\ifcv@refAddressLineA
498 \pgfkeys{/@cv/references/address line 1/.is if=%
499 cv@refAddressLineA}
500 \pgfkeys{/@cv/references/address line 1=false}
501 \newif\ifcv@refAddressLineB
502 \pgfkeys{/@cv/references/address line 2/.is if=%
503 cv@refAddressLineB}
504 \pgfkeys{/@cv/references/address line 2=false}
```

```
505 \newif\ifcv@refAddressLineC
506 \pgfkeys{/@cv/references/address line 3/.is if=%
507 cv@refAddressLineC}
508 \pgfkeys{/@cv/references/address line 3=false}
509 \newif\ifcv@refWorkPhone
510 \pgfkeys{/@cv/references/work phone/.is if=%
511 cv@refWorkPhone}
512 \pgfkeys{/@cv/references/work phone=false}
513 \newif\ifcv@refMobilePhone
514 \pgfkeys{/@cv/references/mobile phone/.is if=%
515 cv@refMobilePhone}
516 \pgfkeys{/@cv/references/mobile phone=false}
517 \newif\ifcv@refStored
518 \pgfkeys{/@cv/references/value stored/.is if=%
519 cv@refStored}
520 \pgfkeys{/@cv/references/value stored=false}
    keys
521 \define@key{cvAddReferenceA}{name}{%
522 \global\def\cv@refAName{#1}%
523 \@IfNoValueOrEmptyTF{#1}{}{\pgfkeys{/@cv/references/name = true}}}
524 \define@key{cvAddReferenceA}{company}{%
525 \global\def\cv@refACompany{#1}%
526 \@IfNoValueOrEmptyTF{#1}{}{\pgfkeys{/@cv/references/company = true}}}
527 \define@key{cvAddReferenceA}{position}{%
528 \global\def\cv@refAPosition{#1}%
529 \@IfNoValueOrEmptyTF{#1}{}{\pgfkeys{/@cv/references/position = true}}}
530 \define@key{cvAddReferenceA}{address line 1}{%
531 \global\def\cv@refAAddressLineA{#1}%
532 \@IfNoValueOrEmptyTF{#1}{}{\pgfkeys{/@cv/references/address line 1 = true}}}
533 \define@key{cvAddReferenceA}{address line 2}{%
534 \global\def\cv@refAAddressLineB{#1}%
535 \@IfNoValueOrEmptyTF{#1}{}{\pgfkeys{/@cv/references/address line 2 = true}}}
536 \define@key{cvAddReferenceA}{address line 3}{%
537 \global\def\cv@refAAddressLineC{#1}%
538 \@IfNoValueOrEmptyTF{#1}{}{\pgfkeys{/@cv/references/address line 3 = true}}}
539 \define@key{cvAddReferenceA}{phone work}{%
540 \global\def\cv@refAPhoneWork{#1}%
541 \@IfNoValueOrEmptyTF{#1}{}{\pgfkeys{/@cv/references/phone work = true}}}
542 \define@key{cvAddReferenceA}{mobile phone}{%
543 \global\def\cv@refAMobilePhone{#1}%
544 \@IfNoValueOrEmptyTF{#1}{}{\pgfkeys{/@cv/references/mobile phone = true}}}
545 \define@key{cvAddReferenceB}{name}{%
546 \global\def\cv@refBName{#1}%
547 \@IfNoValueOrEmptyTF{#1}{}{\pgfkeys{/@cv/references/name = true}}}
548 \define@key{cvAddReferenceB}{company}{%
```

```
549 \global\def\cv@refBCompany{#1}%
550 \@IfNoValueOrEmptyTF{#1}{}{\pgfkeys{/@cv/references/company = true}}}
551 \define@key{cvAddReferenceB}{position}{%
552 \global\def\cv@refBPosition{#1}%
553 \@IfNoValueOrEmptyTF{#1}{}{\pgfkeys{/@cv/references/position = true}}}
554 \define@key{cvAddReferenceB}{address line 1}{%
555 \global\def\cv@refBAddressLineA{#1}%
556 \@IfNoValueOrEmptyTF{#1}{}{\pgfkeys{/@cv/references/address line 1 = true}}}
557 \define@key{cvAddReferenceB}{address line 2}{%
558 \global\def\cv@refBAddressLineB{#1}%
559 \@IfNoValueOrEmptyTF{#1}{}{\pgfkeys{/@cv/references/address line 2 = true}}}
560 \define@key{cvAddReferenceB}{address line 3}{%
561 \global\def\cv@refBAddressLineC{#1}%
562 \@IfNoValueOrEmptyTF{#1}{}{\pgfkeys{/@cv/references/address line 3 = true}}}
563 \define@key{cvAddReferenceB}{phone work}{%
564 \global\def\cv@refBPhoneWork{#1}%
565 \@IfNoValueOrEmptyTF{#1}{}{\pgfkeys{/@cv/references/phone work = true}}}
566 \define@key{cvAddReferenceB}{mobile phone}{%
567 \global\def\cv@refBMobilePhone{#1}%
568 \@IfNoValueOrEmptyTF{#1}{}{\pgfkeys{/@cv/references/mobile phone = true}}}
569 \NewDocumentCommand{\cvAddReference}{sm}{%
570 \IfBooleanTF{#1}{%
571 \setkeys{cvAddReferenceA}{name=,company=,
572 position=,address line 1=,address line 2=,
573 address line 3=,phone work=,mobile phone=,#2}
574 \pgfkeys{/@cv/references/name = true}%
575 }{%
576 \setkeys{cvAddReferenceB}{name=,company=,
577 position=,address line 1=,address line 2=,
578 address line 3=,phone work=,mobile phone=,#2}
579 \ifcv@refStored%
580 \begin{tabular}{@{}L{0.5\cvMainWidth-0.5\cvTimeDotSep%
581 -0.5\cvTableSepWidth}@{\hskip \cvTableSepWidth}%
582 L{0.5\cvMainWidth-0.5\cvTimeDotSep%
583 -0.5\cvTableSepWidth}@{}}%
584 \ifcv@refName \cv@refAName & \cv@refBName \fi %
585 \ifcv@refCompany \\\cv@refACompany & \cv@refBCompany \fi %
586 \ifcv@refPosition \\\cv@refAPosition & \cv@refBPosition \fi %
587 \ifcv@refAddressLineA \\ \cv@refAAddressLineA & \cv@refBAddressLineA \fi %
588 \ifcv@refAddressLineB \\ \cv@refAAddressLineB & \cv@refBAddressLineB \fi %
589 \ifcv@refAddressLineC \\ \cv@refAAddressLineC & \cv@refBAddressLineC \fi %
590 \ifcv@refWorkPhone \\ \cv@refAPhoneWork & \cv@refBPhoneWork \fi %
591 \ifcv@refMobilePhone \\ \cv@refAMobilePhone & \cv@refBMobilePhone \fi %
592 \end{tabular}%
593 \pgfkeys{/@cv/references/value stored = false}%
594 \else%
595 \begin{tabular}{@{}L{0.5\cvMainWidth%
```

```
596 -0.5\cvTimeDotSep}@{}}%
597 \ifcv@refName \cv@refBName \fi %
598 \ifcv@refCompany \\ \cv@refBCompany \fi %
599 \ifcv@refPosition \\\cv@refBPosition \fi %
600 \ifcv@refAddressLineA \\ \cv@refBAddressLineA \fi %
601 \ifcv@refAddressLineB \\ \cv@refBAddressLineB \fi %
602 \ifcv@refAddressLineC \\ \cv@refBAddressLineC \fi %
603 \ifcv@refWorkPhone \\\cv@refBPhoneWork \fi %
604 \ifcv@refMobilePhone \\ \cv@refBMobilePhone \fi %
605 \end{tabular}%
606 \overline{\text{f}i\text{}}607 }%
608 }
```
cvSideBar environment

——————————————————

```
609 \NewDocumentEnvironment{cvSideBar}{}{%
610 \vspace*{\fill}
611 \vspace*{-0.5\cvMargin}
612 \begin{tikzpicture}[remember picture,overlay]
613 \fill[cvGreenLight] (current page.north west) rectangle %
614 ++(\cvSideWidth+2\cvMargin,-\paperheight);
615 \end{tikzpicture}%
616 \begin{minipage}{\cvSideWidth}
617 \begin{center}
618 }{%
619 \end{center}
620 \end{minipage}
621 \vspace*{\fill}
622 }
623 \NewDocumentEnvironment{cvSideBar*}{}{%
624 \vspace*{\fill}
625 \vspace*{-0.5\cvMargin}
626 \begin{tikzpicture}[remember picture,overlay]
627 \fill[cvGreenLight] (current page.north east) rectangle %
628 ++(-\cvSideWidth-2\cvMargin,-\paperheight);
629 \end{tikzpicture}%
630 \begin{minipage}{\cvSideWidth}
631 \begin{center}
632 }{%
633 \end{center}
634 \end{minipage}
635 \vspace*{\fill}
636 }
```
cvProfile environment

```
637 \NewDocumentEnvironment{cvProfile}{}{%
638 \vspace{\cvSectionSBSep}
639 \ruleline{Profile}
```
 }{% }

cvContact environment

——————————————————

```
642 \NewDocumentCommand{\cv@ContactTemplate}{mm}{
643 \NewDocumentCommand{#1}{m}{
644 \ifcv@contactfirst \\ \else %
645 \global\cv@contactfirsttrue \fi\node[cv@contactIcon]{#2};
646 \pgfmatrixnextcell \node[cv@contactText]{##1};
647 }
648 }
649 \NewDocumentCommand{\cv@ContactTemplateLink}{mm}{
650 \NewDocumentCommand{#1}{mm}{
651 \ifcv@contactfirst \\ \else %
652 \global\cv@contactfirsttrue \fi\node[cv@contactIcon]{#2};
653 \pgfmatrixnextcell \node[cv@contactText]{%
654 \@IfNoValueOrEmptyTF{##1}{##2}{\href{##1}{##2}}};
655 }
656 }
657 \newif\ifcv@contactfirst
658 \NewDocumentEnvironment{cvContact}{}{%
659 \vspace{\cvSectionSBSep}
660 \ruleline{Contact}%
661 \vspace{\cvSectionSBSep}
662
663 \global\cv@contactfirstfalse
664 \cv@ContactTemplate{\cvContactAddress}{\faMapMarker}
665 \cv@ContactTemplate{\cvContactPhone}{\faPhone}
666
667 \cv@ContactTemplateLink{\cvContactEmail}{\faEnvelope}
668 \cv@ContactTemplateLink{\cvContactWebsite}{\faGlobe}
669 \cv@ContactTemplateLink{\cvContactGithub}{\faGithub}
670 \cv@ContactTemplateLink{\cvContactLinkedin}{\faLinkedinSquare}
671 \cv@ContactTemplateLink{\cvContactTwitter}{\faTwitter}
672 \cv@ContactTemplateLink{\cvContactKeybase}{\faKey}
673 \begin{tikzpicture}[%
674 every node/.style={inner sep=0pt, outer sep=0pt}]
675 \matrix [
676 column 1/.style={anchor=center},
677 column 2/.style={anchor=west,align=left},
678 column sep=\cvContactItemSep,
679 row sep=\cvContactItemSep,
680 inner sep=0pt,
681 outer sep=0pt] (contact) \bgroup
682 }{%
683 \\\egroup; % \\ required, does not compile otherwise
684 \end{tikzpicture}%
685 }
```
cvInterests environment

```
686 \newif\ifcv@interestLong
687 \cv@interestLongtrue
688 \newcounter{cv@cvInterestCounter}
689 \setcounter{cv@cvInterestCounter}{1}
690 \newcounter{cv@cvInterestCounterPrev}
691 \setcounter{cv@cvInterestCounterPrev}{0}
692 \newif\ifcv@interestContent
693 \cv@interestContentfalse
694 \NewDocumentCommand{\cv@TypesetTableRows}{}{}
695 \newif\ifcv@interesttikzopen
696 \cv@interesttikzopenfalse
697 \NewDocumentCommand{\cv@interestClose}{}{
698 \ifcv@interestLong
699 \ifcv@interesttikzopen
700 \end{tikzpicture}
701 \global\cv@interesttikzopenfalse
702 \fi
703 \else
704 \ifcv@interestContent
705 \begin{tabular}{@{}cl@{}}
706 \cv@TypesetTableRows
707 \end{tabular}
708 \fi
709 \fi
710 }
711 \NewDocumentCommand{\cv@interestOpen}{}{
712 \ifcv@interestLong
713 \ifcv@interesttikzopen
714 \else
715 \cv@interesttikzopentrue
716 \begin{tikzpicture}[%
717 every node/.style={inner sep=0cm,outer sep=0cm}]
718 \fi
719 \else
720 \global\def\cv@TypesetTableRows{}
721 \global\cv@interestContentfalse
722 \fi
723 }
724 \NewDocumentCommand{\cv@definecv@interestSection}{}{
725 \NewDocumentCommand{\cv@interestSection}{m}{%
726 \cv@interestClose\\
727 \ifcv@interestContent
728 \vspace*{2\cvSectionSBSep}
729 \fi
730 {\color{cvGreen}---} ##1 {\color{cvGreen}---}\\
731 \vspace*{\cvSectionSBSep}
732 \cv@interestOpen
733 }
```

```
734 }
735 \NewDocumentCommand{\cv@definecvInterestLong}{}{
736 \NewDocumentCommand{\cvInterest}{mm}{%
737 \ifcv@interestContent %
738 \node [
739 below=\cvItemSep of cv@interest text \the\value{cv@cvInterestCounterPrev},
740 cv@interesticon]
741 (cv@interest icon \the\value{cv@cvInterestCounter}) {##1};
742 \node [
743 below=\cvInterestDetailsSep of cv@interest icon \the\value{cv@cvInterestCounter},
744 cv@interesttext]
745 (cv@interest text \the\value{cv@cvInterestCounter}) {##2};
746 \else
747 \cv@interestOpen
748 \node[cv@interesticon] (cv@interest icon \the\value{cv@cvInterestCounter}) {##1};
749 \node[
750 below=\cvInterestDetailsSep of cv@interest icon \the\value{cv@cvInterestCounter},
751 cv@interesttext]
752 (cv@interest text \the\value{cv@cvInterestCounter}) {##2};
753 \fi
754 \stepcounter{cv@cvInterestCounter}
755 \stepcounter{cv@cvInterestCounterPrev}
756 \global\cv@interestContenttrue
757 }
758 }
759 \NewDocumentCommand{\cv@definecvInterestShort}{}{
https://tex.stackexchange.com/questions/12761
760 %\def\Z{\vphantom{\parbox[c]{1cm}{\Huge Something Long}}}
761 \NewDocumentCommand{\cvInterest}{mm}{%
parse optinal argument if present
762 \g@addto@macro\cv@TypesetTableRows{##1}%
763 \g@addto@macro\cv@TypesetTableRows{&}%
764 \g@addto@macro\cv@TypesetTableRows{##2}%
765 \g@addto@macro\cv@TypesetTableRows{\\[\cvInterestDetailsSep]}%
766 \global\cv@interestContenttrue
767 }
768 }
769 \ExplSyntaxOn
770 \NewDocumentEnvironment{cvInterests}{o}{%
set defaults
771 \cv@interestLongtrue
parse optional arguments
772
773 \@IfNoValueOrEmptyTF{#1}{}{%
774 \str_case:nnF {#1}{
775 {long}{\cv@interestLongtrue}
776 {short}{\cv@interestLongfalse}
```

```
777 }{\ClassError{limecv}{Unkown option '#1' for cvInterests %
778 environment.}{Only 'long' and 'short' are valid options %
779 for this environment.}}
780 }
781
782 \cv@definecv@interestSection
define new commands
783 \NewDocumentCommand{\cvInterestsPersonal}{}{%
784 \cv@interestSection{\faUser\ \emph{Personal}}}
785 \NewDocumentCommand{\cvInterestsProfessional}{}{%
786 \cv@interestSection{\faBriefcase\ \emph{Professional}}}
787 \ifcv@interestLong
788 \cv@definecvInterestLong
789 \else
790 \cv@definecvInterestShort
791 \fi
792 %%%%%%
793 \vspace{\cvSectionSBSep}
794 \ruleline{Interests}%
795 \vspace{\cvSectionSBSep}
796 }{%
797 \cv@interestClose
798 }
799 \ExplSyntaxOff
```
cvProject environment

```
800 \newif\ifcv@projectImage
801 \cv@projectImagefalse
802 \newif\ifcv@projectLink
803 \cv@projectLinkfalse
804 \newif\ifcv@projectWidth
805 \cv@projectWidthfalse
806 \newif\ifcv@projectHeight
807 \cv@projectHeightfalse
808 \newcounter{cv@projectCurrent}
809 \setcounter{cv@projectCurrent}{1}
810 \newcounter{cv@projectPrevious}
811 \setcounter{cv@projectPrevious}{0}
812 \define@key{cv@Project}{image}{%
813 \global\def\cv@projectImage{#1}%
814 \cv@projectImagetrue}
815 \define@key{cv@Project}{link}{%
816 \global\def\cv@projectLink{#1}%
817 \cv@projectLinktrue}
818 \define@key{cv@Project}{width}{%
819 \global\def\cv@projectWidth{#1}%
820 \cv@projectWidthtrue}
```

```
821 \define@key{cv@Project}{height}{%
822 \global\def\cv@projectHeight{#1}%
823 \cv@projectHeighttrue}
824 \NewDocumentCommand{\cv@definecvProject}{}{
825 \NewDocumentCommand{\cvProject}{omm}{%
default settings
826 \cv@projectImagefalse
827 \cv@projectLinkfalse
828 \cv@projectWidthfalse
829 \cv@projectHeightfalse
parse optional arguments
830 \@IfNoValueOrEmptyTF{##1}{}{\setkeys{cv@Project}{##1}}
831 \ifnodedefined{project \the\value{cv@projectPrevious} %
832 description}{}{%
833 \node (project \the\value{cv@projectPrevious} %
834 description) \{\};
835 }
draw image
836 \ifcv@projectImage
837 \ifcv@projectWidth
838 \node[below=\cv@projectSep of project %
839 \the\value{cv@projectPrevious} description]
840 (project \the\value{cv@projectCurrent} image)
841 {\includegraphics[width=\cv@projectWidth]{\cv@projectImage}};
842 \sqrt{e} \sqrt{e}843 \ifcv@projectHeight
844 \node[below=\cv@projectSep of project %
845 \the\value{cv@projectPrevious} description]
846 (project \the\value{cv@projectCurrent} image)
847 {\includegraphics[height=\cv@projectHeight]{\cv@projectImage}};
848 \text{e} \text{se}849 \ClassError{limecv}{No width or height specified, %
850 but image specified.}{Always specify the height or %
851 width if an image is set.}
852 \fi
853 \fi
draw title (and add href if specified)
854 \node[%
855 text width=\cvSideWidth,
856 align=center,
857 below=\cvProjectDetailsSep of project \the\value{cv@projectCurrent} image]
858 (project \the\value{cv@projectCurrent} title) {%
859 \ifcv@projectLink \href{\cv@projectLink}{##2} \else ##2 \fi };
860 \else
draw title (and add href if specified)
861 \node[below=\cv@projectSep of project %
862 \the\value{cv@projectPrevious} description,
```

```
863 text width=\cvSideWidth,
864 align=center]
865 (project \the\value{cv@projectCurrent} title) {%
866 \ifcv@projectLink \href{\cv@projectLink}{##2} \else ##2 \fi };
867 \fi
868 \node [
869 below=\cvProjectDetailsSep of project \the\value{cv@projectCurrent} title,
870 text width=\cvSideWidth,
871 align=center]
872 (project \the\value{cv@projectCurrent} description) {##3};
873
874 \setlength\cv@projectSep\cvItemSep
increase counter value
875 \stepcounter{cv@projectCurrent}
876 \stepcounter{cv@projectPrevious}
877 }
878 }
879 \NewDocumentEnvironment{cvProjects}{}{%
880 \vspace{\cvSectionSBSep}
881 \ruleline{Projects}%
882 \vspace{\cvSectionSBSep}
883 \cv@definecvProject
884 \begin{tikzpicture}[every node/.style={inner sep=0cm,outer sep=0cm}]
885 }{
886 \end{tikzpicture}
887 }
```
cvLanguages environment

```
888 \newcounter{cv@languages}
889 \setcounter{cv@languages}{1}
890 \pgfkeys{/@cv/languages/.is family,
891 /@cv/languages/.unknown/.style = {%
892 \pgfkeyscurrentpath/\pgfkeyscurrentname/.initial = #1}}
893 \NewDocumentEnvironment{cvLanguages}{}{%
894 \NewDocumentCommand{\cvLanguage}{mm}{%
895 {\globaldefs=1\relax\pgfkeys{%
896 /@cv/languages/lang\the\value{cv@languages} = ##2}}
897 \node[cv@languageText]{##1}; \pgfmatrixnextcell %
898 \node[cv@progressArea] (cv@language \the\value{cv@languages}) {}; \\
899 \stepcounter{cv@languages}
900 }%
901 \vspace{\cvSectionSBSep}
902 \ruleline{Languages}%
903 \vspace{\cvSectionSBSep}
904 \begin{tikzpicture}[%
905 every node/.style={text depth=0pt,inner sep=0pt,outer sep=0pt}]
906 \matrix [
907 column 1/.style={anchor=east},
```

```
908 column sep=1.5\cvSectionSBSep,
                  909 row sep=1.5\cvSectionSBSep,
                  910 column 2/.style={anchor=west,align=left}
                  911 ] (contact) \bgroup
                  912 }{%
                  913 \\\egroup;
                  914 \newcounter{cv@languagelevel}
                  915 \setcounter{cv@languagelevel}{1}
                  916 \loop\ifnum\value{cv@languagelevel}<\value{cv@languages}
                  917 \draw (cv@language \the\value{cv@languagelevel}.west) %
                  918 node[%
                  919 cv@progressBar,
                  920 minimum width=\pgfkeysvalueof{%
                  921 /@cv/languages/lang\the\value{cv@languagelevel}}em]%
                  922 {};
                  923 \stepcounter{cv@languagelevel}
                  924 \repeat
                  925 \end{tikzpicture}
                  926 }
                   ——————————————————
                      cvCoverLetter environment
                      cover letter keys
                  927 \define@key{cvCoverLetter}{name}{%
\cv@coverletterName
                  928 \global\def\cv@coverletterName{#1}}
                  929 \define@key{cvCoverLetter}{company}{%
```
### \cv@coverletterCompany

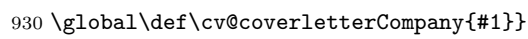

\define@key{cvCoverLetter}{position}{%

### \cv@coverletterPosition

- \global\def\cv@coverletterPosition{#1}}
- \define@key{cvCoverLetter}{address line 1}{%

### \cv@coverletterAddressLineA

- \global\def\cv@coverletterAddressLineA{#1}}
- \define@key{cvCoverLetter}{address line 2}{%

### \cv@coverletterAddressLineB

\global\def\cv@coverletterAddressLineB{#1}}

\define@key{cvCoverLetter}{address line 3}{%

\cv@coverletterAddressLineC

```
938 \global\def\cv@coverletterAddressLineC{#1}}
939 \NewDocumentCommand{\cv@definecvBeneficiary}{}{
940 \NewDocumentCommand{\cvBeneficiary}{m}{%
941 \setkeys{cvCoverLetter}{name={},company={},
942 position={},address line 1={},address line 2={},
943 address line 3={},##1}
944 \begin{tabular}{@{}l}
945 \@IfNoValueOrEmptyTF{%
946 \cv@coverletterName}{}{%
947 \MakeUppercase{\cv@coverletterName}} %
948 \@IfNoValueOrEmptyTF{%
949 \cv@coverletterCompany}{}{\\ %
950 \cv@coverletterCompany} %
951 \@IfNoValueOrEmptyTF{%
952 \cv@coverletterPosition}{}{\\ %
953 \cv@coverletterPosition} %
954 \@IfNoValueOrEmptyTF{%
955 \cv@coverletterAddressLineA}{}{\\ %
956 \cv@coverletterAddressLineA} %
957 \@IfNoValueOrEmptyTF{%
958 \cv@coverletterAddressLineB}{}{\\ %
959 \cv@coverletterAddressLineB} %
960 \@IfNoValueOrEmptyTF{%
961 \cv@coverletterAddressLineC}{}{\\ %
962 \cv@coverletterAddressLineC} %
963 \end{tabular}%
964 \vspace{\cvMargin}
965 }
966 }
967 \NewDocumentCommand{\cv@definecvFullName}{}{
968 \NewDocumentCommand{\cvFullName}{}{%
969 \pgfkeysvalueof{/@cv/info/first name} %
970 \pgfkeysvalueof{/@cv/info/last name}
971 }
972 }
973 \NewDocumentEnvironment{cvCoverLetter}{}{%
974 \begin{tikzpicture}[%
975 remember picture,
976 overlay,
977 every node/.style={inner sep=0cm,outer sep=0cm}]
draw green background
978 \begin{scope}[on background layer]
979 \fill[cvGreenLight] (current page.north west) rectangle %
980 ++(\paperwidth,-\cvCoverLetterHeight);
981 \end{scope}
982 \draw (current page.north east) %
983 ++(-0.5\paperwidth+0.5\cvCoverLetterWidth,
```

```
984 -\cvCoverLetterHeight/2) node (cv@h7) {};
985 \node[anchor=east] at (cv@h7) (cv cover letter name){%
986 \fontsize{50}{60}\selectfont
 trick to expand argument such that 'kleft' sees an alphabetic constant (i.e. a single
 letter)
987 \begingroup\edef\y{\endgroup%
988 \noexpand\kleft{\cv@FirstNameLetter}}%
989 \y
990 \StrGobbleLeft{\pgfkeysvalueof{/@cv/info/first name}}{1}\space
991 \StrGobbleRight{\pgfkeysvalueof{/@cv/info/last name}}{1}
 same trick trick to expand argument such that 'kleft' sees an alphabetic constant
 (i.e. a single letter)
992 \begingroup\edef\y{\endgroup%
993 \noexpand\kright{\cv@LastNameLetter}}%
994 \gamma995 };
996 \node[%
997 align=right,
998 cvAccent,
999 below=\cvCoverLetterPositionSpacing of cv cover letter name.south east,
1000 anchor=north east]{%
1001 \StrGobbleRight{\pgfkeysvalueof{/@cv/info/position}}{1}
1002 \begingroup\edef\y{\endgroup%
1003 \noexpand\kright{\cv@PositionLetter}}%
1004 \quad \forall y1005
1006 \begin{scope}[on background layer]
1007 \draw[line width=\cvCoverLetterLineWidth,cvGreen]
1008 ($(cv cover letter name.south west)+(0,-\cvCoverLetterLineSpacing)$) to
1009 ($(cv cover letter name.south east)+(0,-\cvCoverLetterLineSpacing)$);
1010 \end{scope}
1011 \end{tikzpicture}
1012 \vspace{\dimexpr\cvCoverLetterHeight\relax}
1013
1014 \begin{center}
1015 \begin{minipage}{\cvCoverLetterWidth}
1016 \today
1017
1018 \vspace{\baselineskip}
1019 \cv@definecvBeneficiary
1020 \cv@definecvFullName
1021 }{%
1022 \end{minipage}
1023 \end{center}
1024 }
```
cvID macro

1025 \pgfkeys{/@cv/info/.is family,

```
1026 / \sqrt{C_V/info/ .unknown/.style = %1027 {\pgfkeyscurrentpath/\pgfkeyscurrentname/%
1028 .initial = \text{\#1}}first name, second name, picture, position
1029 \NewDocumentCommand{\cvID}{mmmm}{
1030 \@IfNoValueOrEmptyTF{#3}{}{
1031 \begin{tikzpicture}
1032 \node [
1033 circle,
1034 text=white,
1035 minimum size=\cvPictureWidth,
1036 path picture={
1037 \node at (path picture bounding box.center){
1038 \includegraphics[width=\cvPictureWidth]{#3}
1039 };
1040 }]
1041 {};
1042 \end{tikzpicture}\\
1043 }
1044 {\LARGE
1045 #1
1046 \vspace{\cvIDNameSep}
1047 #2}
1048
1049 \vspace{\cvPositionSep}
1050
1051 \@IfNoValueOrEmptyTF{#4}{}{\color{cvAccent} #4}
1052
1053 \vspace{\cvPositionSep}
1054 {\globaldefs=1\relax\pgfkeys{/@cv/info/first name = %
1055 #1}\def\cv@FirstNameLetter{\extract{#1}{1}}}
1056 {\globaldefs=1\relax\pgfkeys{/@cv/info/last name = %
1057 #2}\def\cv@LastNameLetter{\extract{#2}{-1}}}
1058 {\globaldefs=1\relax\pgfkeys{/@cv/info/position = %
1059 #4}\def\cv@PositionLetter{\extract{#4}{-1}}}
1060 }
```